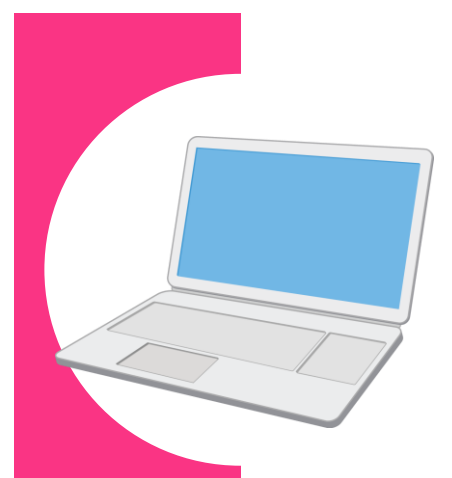

## 労働基準法の届出等に関する 電子申請の 事前準備ガイド BOOK

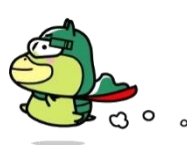

#### **Contents**

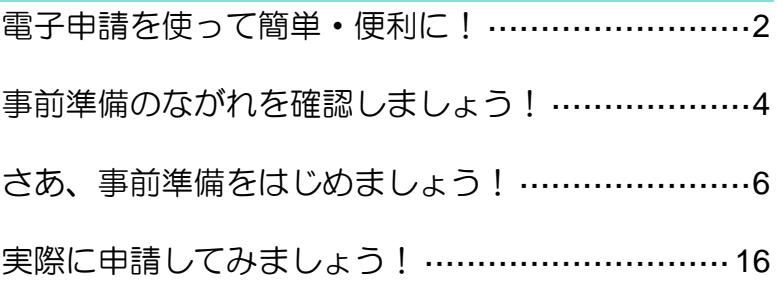

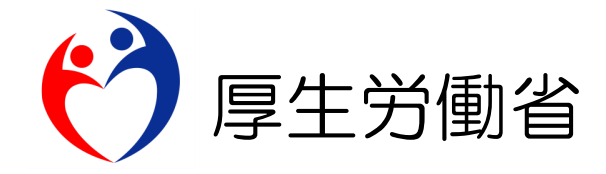

## **電子申請を使って簡単・便利に!**

労働基準法の届出等については、全ての手続について「電子申請」を利用することが可能 であり、インターネットを経由して「カンタン・便利に」手続できます。

自宅やオフィスなどから、「電子政府の総合窓口(e-Gov)」サイトにアクセスし、24 時間いつ でも届出や申請ができます。

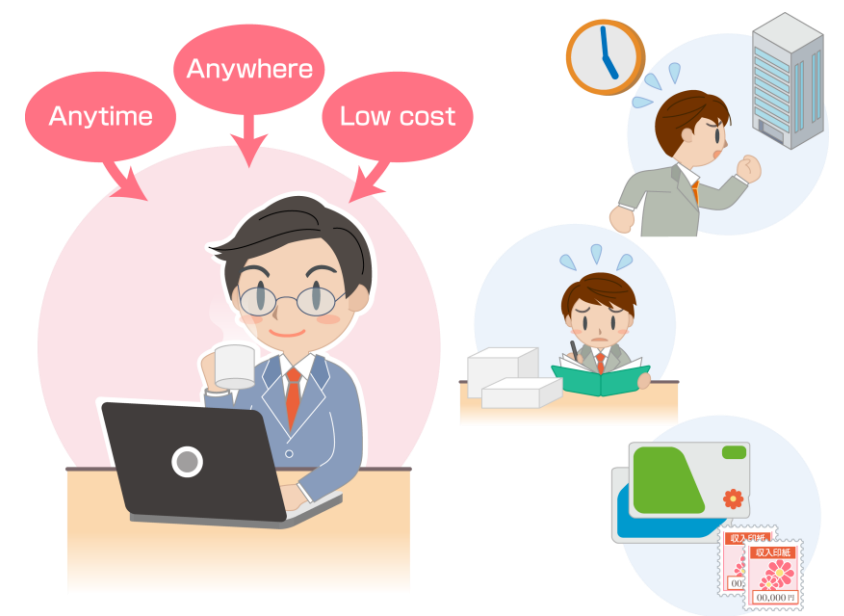

# いつでもとこでも手続可能なんだ!

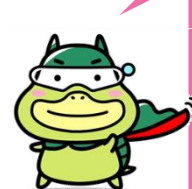

労働基準監督署の窓口に行く必要はありません。いつでも利用できるので、窓口で の待ち時間がなく、オフィスにいながら届出等ができます。

厚生労働省 公式キャラクター

<たしかめたん>

労働基準法に定められたすべての届出等

●時間外・休日労働に関する協定届 (36協定届) ●就業規則の届出 ● 1年単位の変形労働時間制に関する協定届 など

最低賃金法に定められた届出等の一部 ●最低賃金の減額特例許可の申請 など

### 簡単・スピーティに申請できるよ!

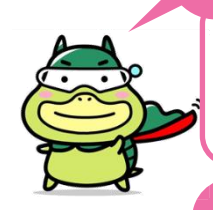

インターネット上の様式に必要事項を入力し、電子署名及び電子証明書を添付して クリックするだけで手続ができます。 大量の書類への記入も、電子申請ならデータでスピーディに処理できます。

### 導入も簡単!

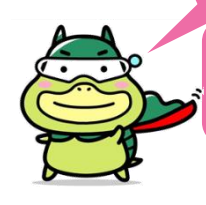

マイナンバーカードを使うと、電子証明書の取得の手間や費用がかかりません。 (ICカードリーダライタが別途必要です。)

事前準備ガイド BOOK とんどう しょうしょう しゅうしょく しゅうしょく しゅうしょく つうしょく こうしょう

### **電子申請は、以下の流れでご利用いただけます!**

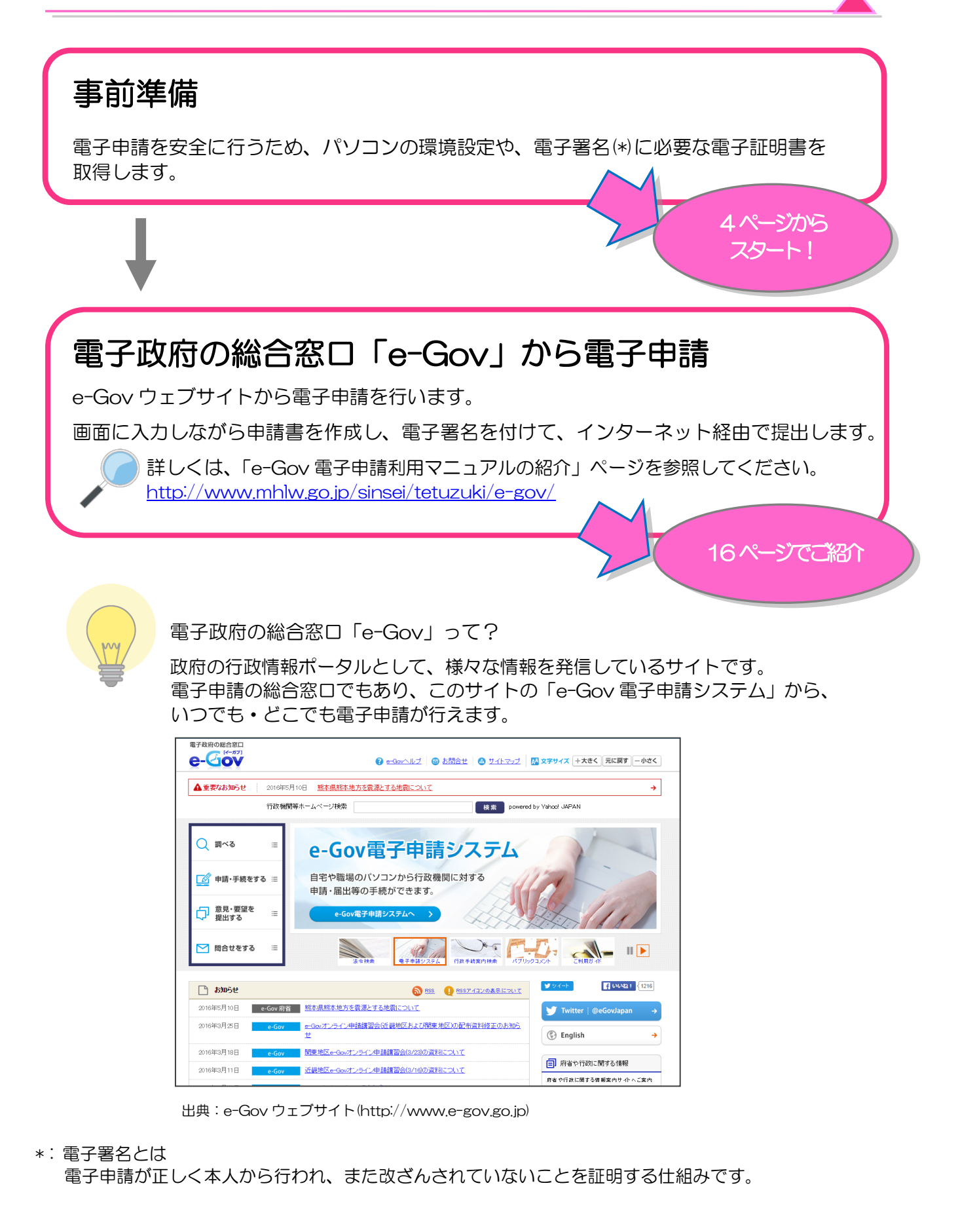

## **事前準備のながれを確認しましょう!**

電子申請を行う前に、以下のステップで、パソコンの環境や準備するものをチェックしましょう。 パソコンとブラウザソフトの確認 6 ページ チ ェ 2 ご使用のパソコンは、電子申請の動作環境を満たし ック ていますか? 1 電子申請は、Windows/Internet Explorer(日本語)環 境で行えます。 7 ページ Java の確認 チ JAVA ェ つご使用のパソコンに、最新版の Java がインストー ック ルされていますか? 2 電子申請には最新版の Java が必要です。 8 ページ 電子証明書の確認 チ ェ1100 000 **Service Contractor ?** マイナンバーカードなどの電子証明書はお持ちで ック すか? 3 **BUBBBBBBBBB** 電子申請では、電子証明書を使って、本人確認やデータの 改ざんを防止します。 12 ページ ブラウザの設定確認 チ ェッ<br>ク ? ブラウザのポップアップブロック設定を解除してい ますか? 4 お使いのブラウザの設定によって、電子申請の途中で不具 合が発生することがあります。 13 ページ 信頼済みのサイトとしての登録確認 チ ェ ? 電子申請を行うサイトが「信頼済みのサイト」とし ッ ク て登録されていますか? 5 お使いのブラウザの設定によって、電子申請の途中で警告 メッセージ等が表示されることがあります。 14 ページ チ e-Gov 電子申請用プログラムの確認 電子申請用 ェック プログラムつ 電子申請のプログラムはインストールされていま<br>? すか? すか? 6 専用の電子申請用プログラム(無料)をインストールしま しょう。 15 ページ チェック項目の確認 最後に 電子申請に必要な準備がすべて正しく行われたかをチェ ックします。

## **事前準備のチェックは、「e-Gov 電子申請システム」の**

### **画面に沿って進めれば ok!**

「e-Gov 電子申請システム」トップページへアクセスし、利用準備の画面を表示してみましょう。

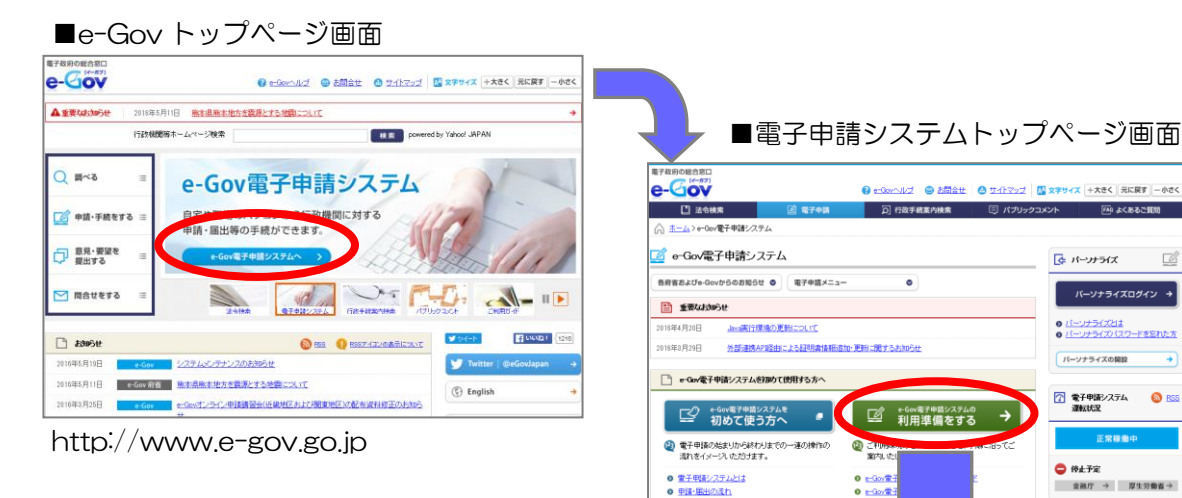

■利用準備の画面

事前準備で確認する項目がチェックリスト形式で掲載されていますので、 順番にクリアしていけば、事前準備が完了!

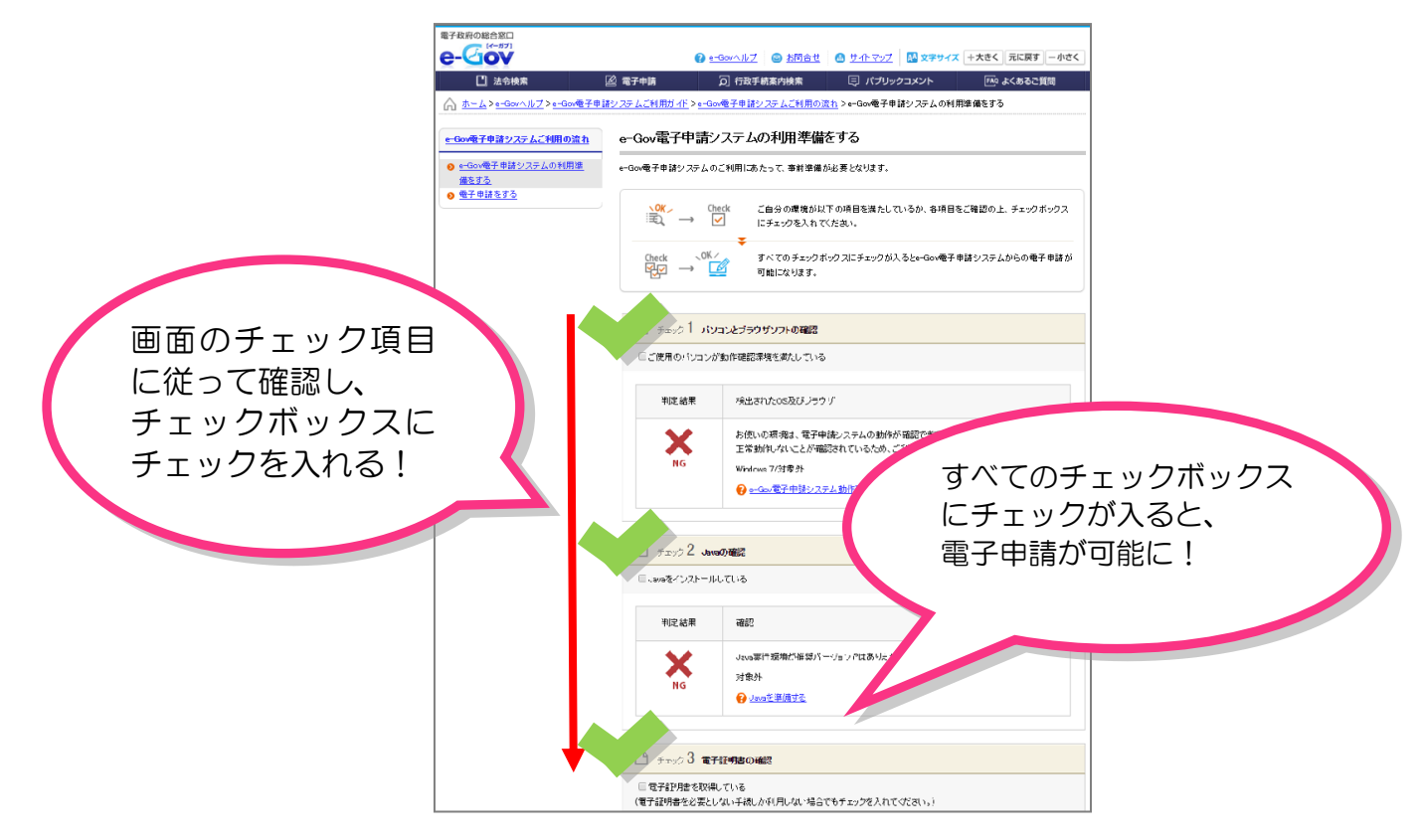

出典:e-Gov ウェブサイト(http://www.e-gov.go.jp)

 $\Box$ 

電子申請 関連リンク

## **さあ、事前準備をはじめましょう!**

「e-Gov 電子申請システム」の利用準備の画面に掲載されているチェック項目にしたがって、事 前準備を進めましょう。

### チェック 1 パソコンとブラウザソフトの確認

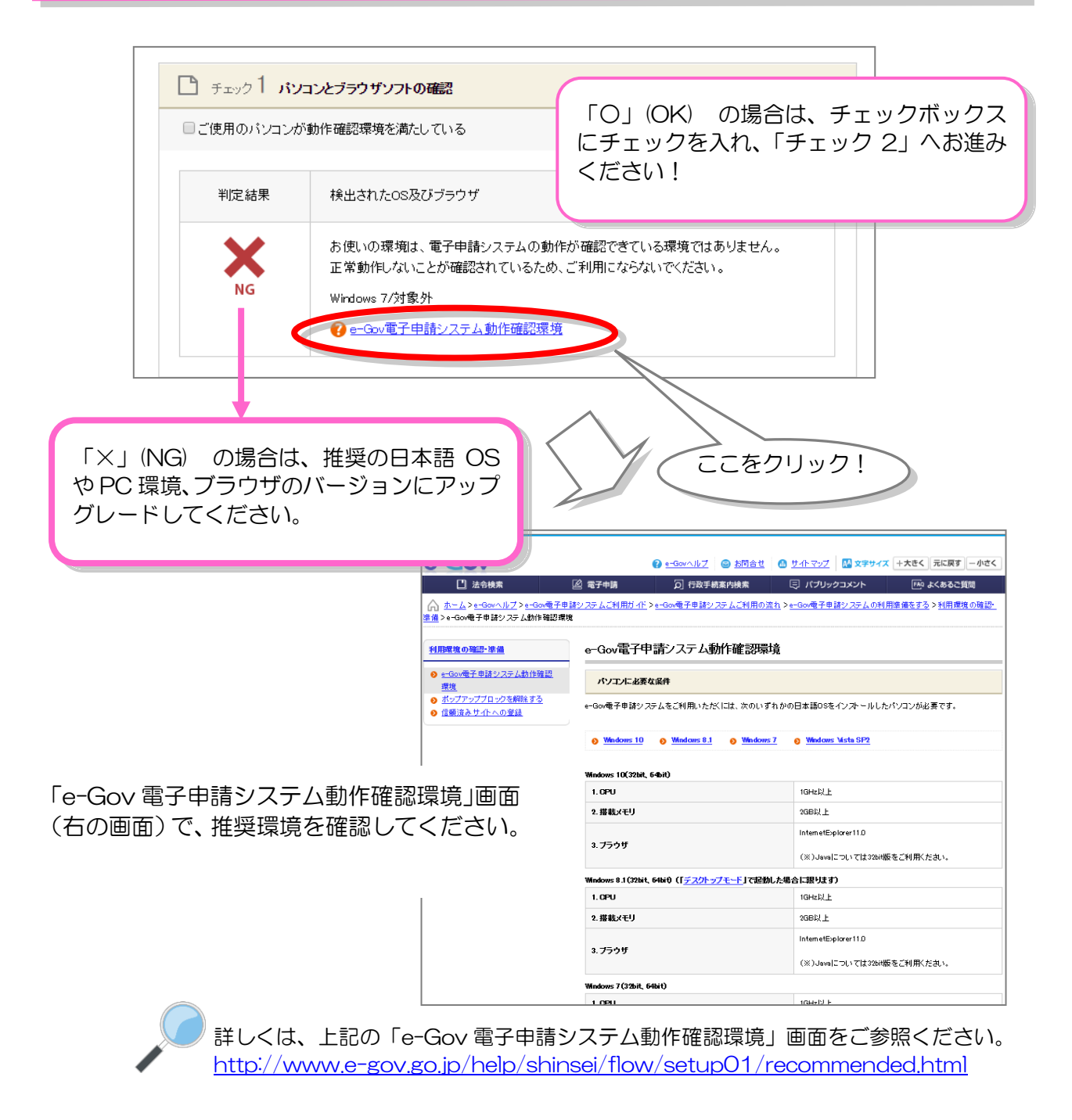

出典:e-Gov ウェブサイト(http://www.e-gov.go.jp)

次に、「チェック 2 Java の確認」を表示します。

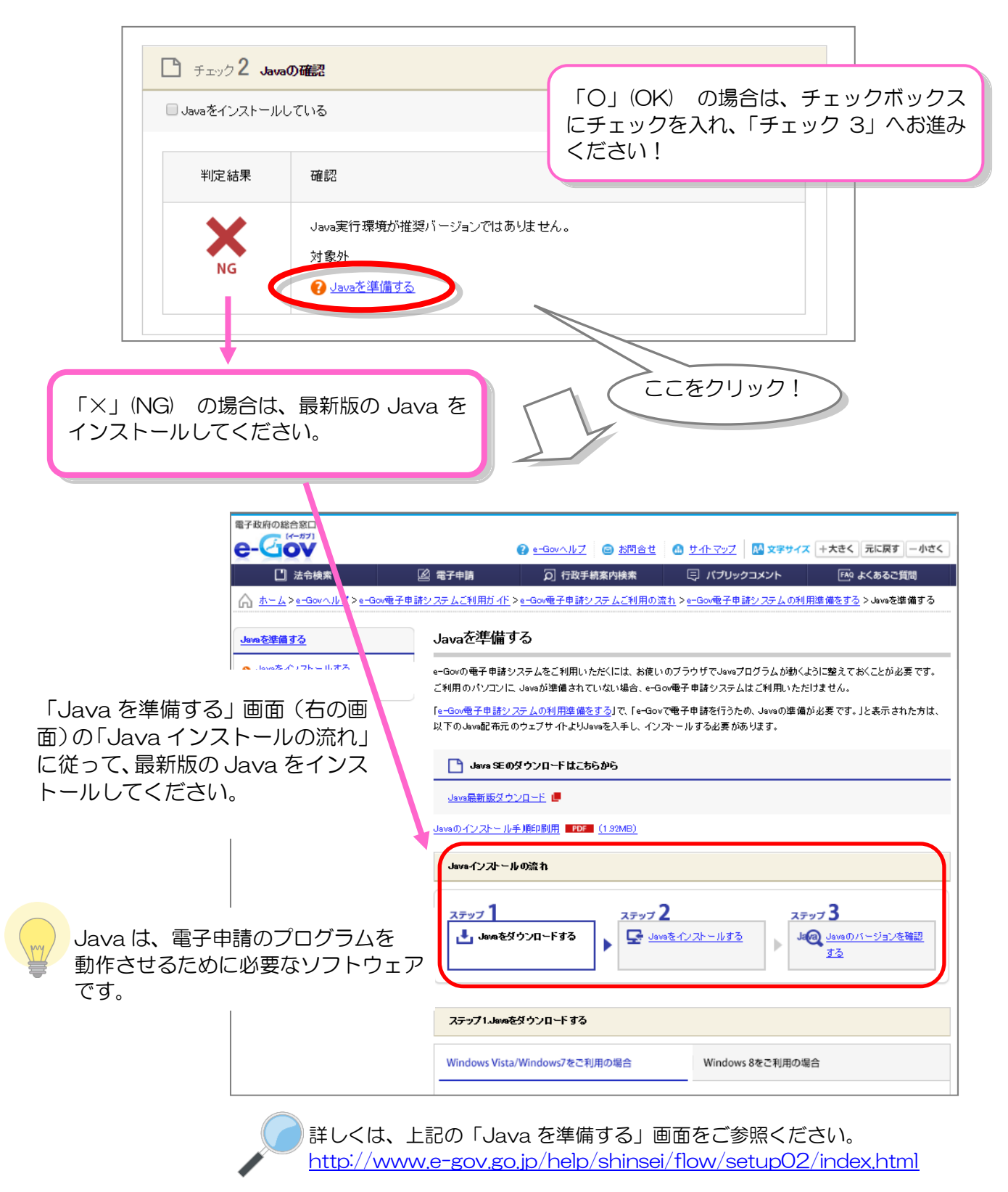

次に、「チェック 3 電子証明書の確認」を表示します。

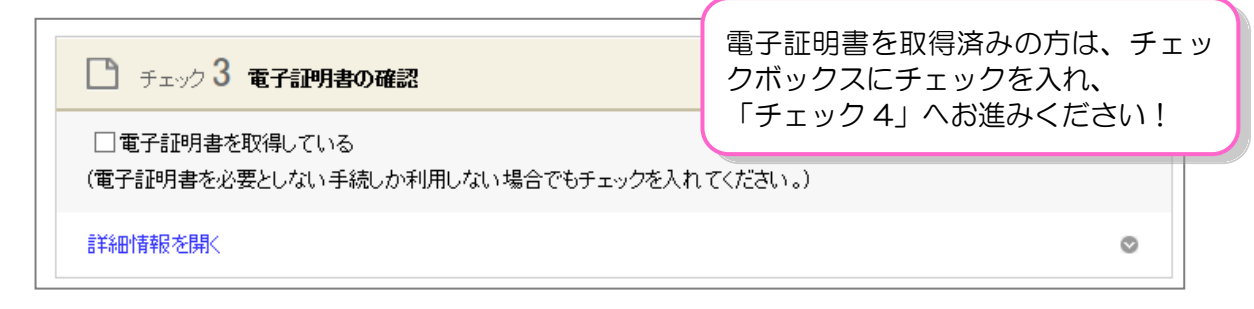

電子証明書を取得していない方は、取得の手続を進めましょう。

### **電子証明書って?**

電子証明書は、書面での手続における「印鑑証明書」に相当するものです。

電子申請における、本人確認手段やデータ改ざん防止のために利用する電子的な身分証明書 となります。電子証明書は、公的個人認証制度における IC カード(マイナンバーカードなど) に搭載されたり、ファイル形式で提供されます。

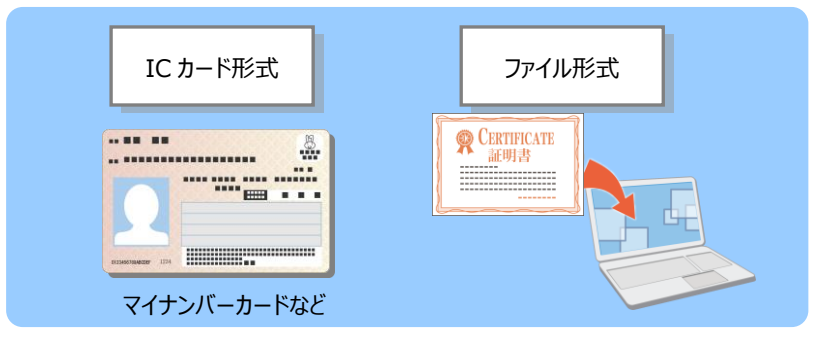

#### 住基カードをお持ちの方は

「署名用の電子証明書」が付与された住基カードをお持ちの方は、証明書の有効期間内に 限り、電子証明書として電子申請に使用できます。なお、証明書の有効期間が経過し、 新たに申請する場合はマイナンバーカードのみの交付となります。

### **電子証明書を取得するには?**

電子証明書は、「認証局」と呼ばれる発行機関から取得できます。官公庁のほか、民間の認証 局もあります。

認証局によっては、証明する対象(個人・法人)が限られたり、使用できる手続が異なる場合 もあります。詳しくは、e-Gov ウェブサイトの「認証局のご案内」を参照してください。 http://www.e-gov.go.jp/help/shinsei/flow/setup04/manu\_certificate.html

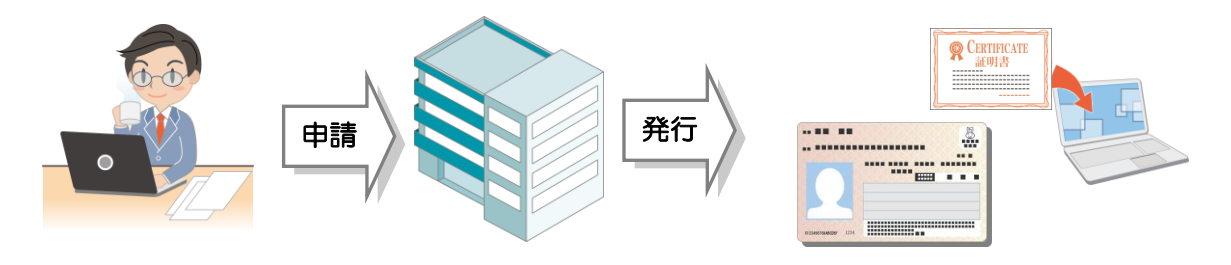

**電子証明書を取得しましょう!**

電子証明書は、「IC カード形式」と「ファイル形式」の 2 種類あります。

それぞれの形式について、電子証明書取得の流れをご紹介します。

「IC カード形式」については「マイナンバーカード」を活用する例、「ファイル形式」につい ては「商業登記に基づく電子認証」を活用する例で説明します。

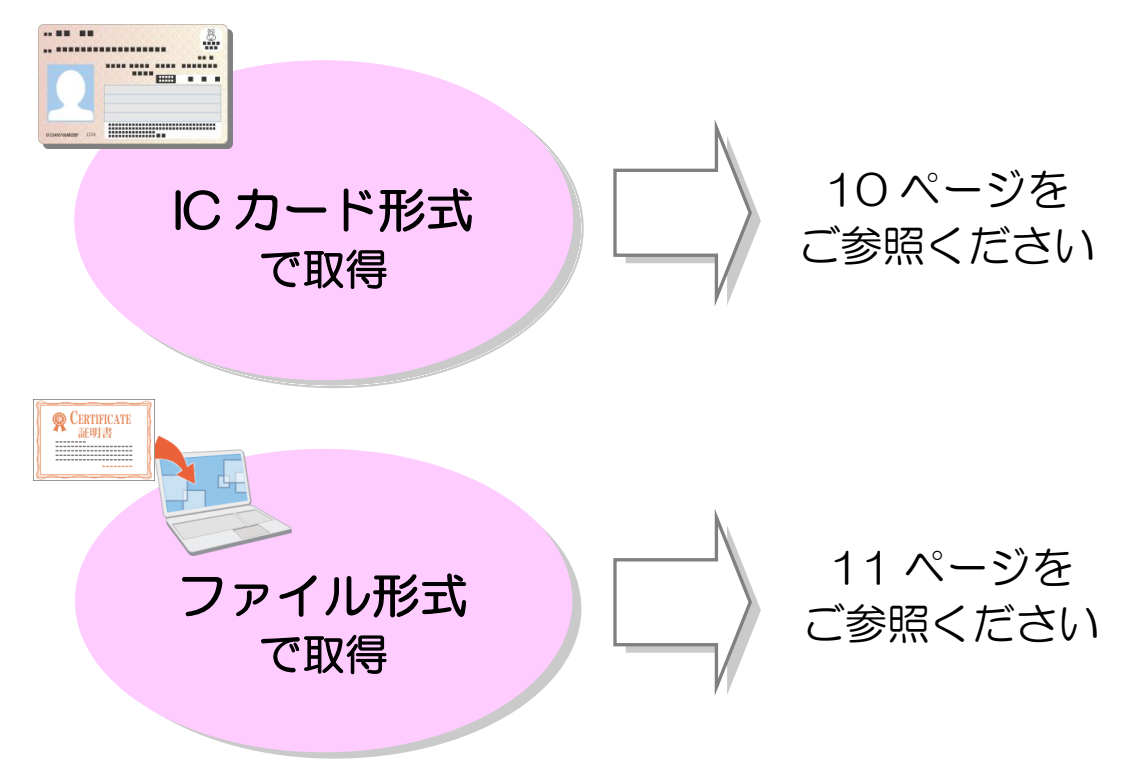

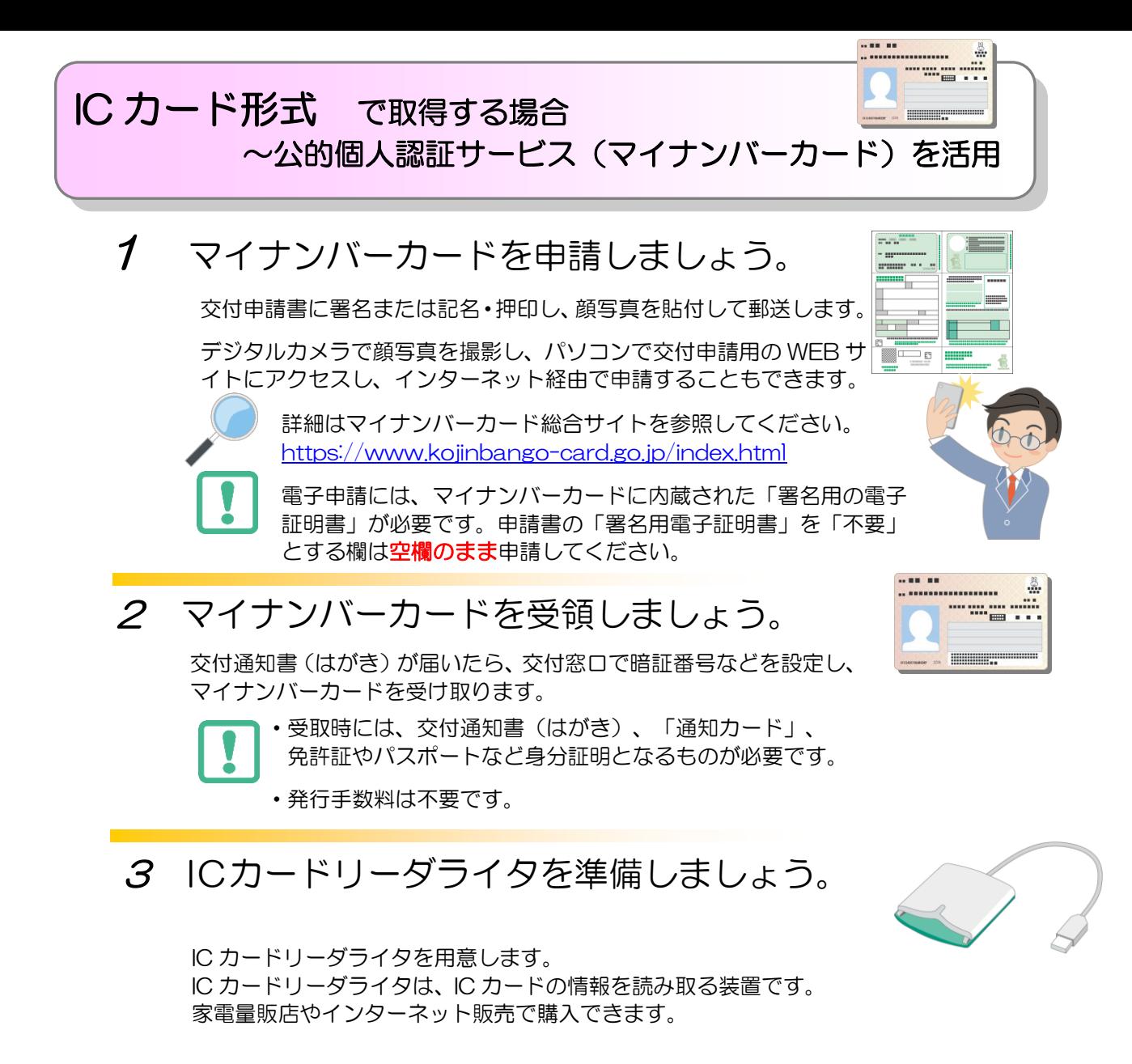

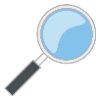

詳細は、公的個人認証サービスポータルサイトの「IC カードリーダライ タのご用意」ページを参照してください。 http://www.jpki.go.jp/prepare/reader\_writer.html

#### マイナンバーカードを使うと、電子証明書取得の手数料がかかり ません!

「マイナンバーカード」には、電子証明書が標準で搭載されますので、無料で電子証明書を 取得できます。

※「IC カード形式」の電子証明書は、民間の認証局から取得することもできます。 詳しくは、e-Gov ウェブサイトの「認証局のご案内」を参照してください。 http://www.e-gov.go.jp/help/shinsei/flow/setup04/manu\_certificate.html

 ※社会保険労務士が提出代行の際に電子署名を行う場合は、公的個人認証サービスによる 電子証明書の利用はできず、社会保険労務士であることを確認できる電子証明書の添付 が必要となります

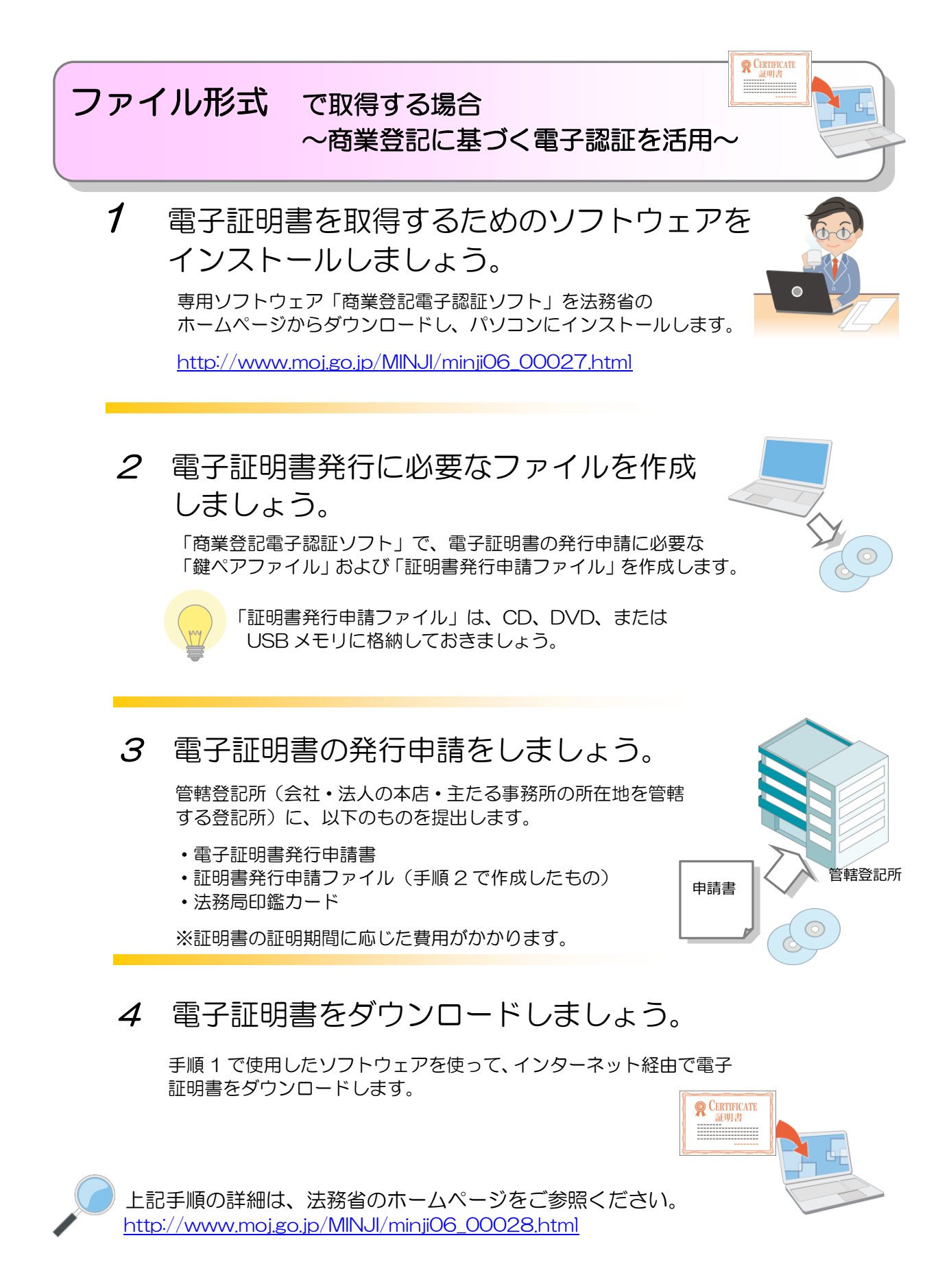

「電子証明書取得のご案内」(法務省)(http://www.moj.go.jp/MINJI/minji06\_00028.html)をもとに作成

í

次に、「チェック 4 ブラウザの設定確認」を表示します。「詳細情報を開く」のリンクをクリッ クして、ブラウザの設定を行ってください。

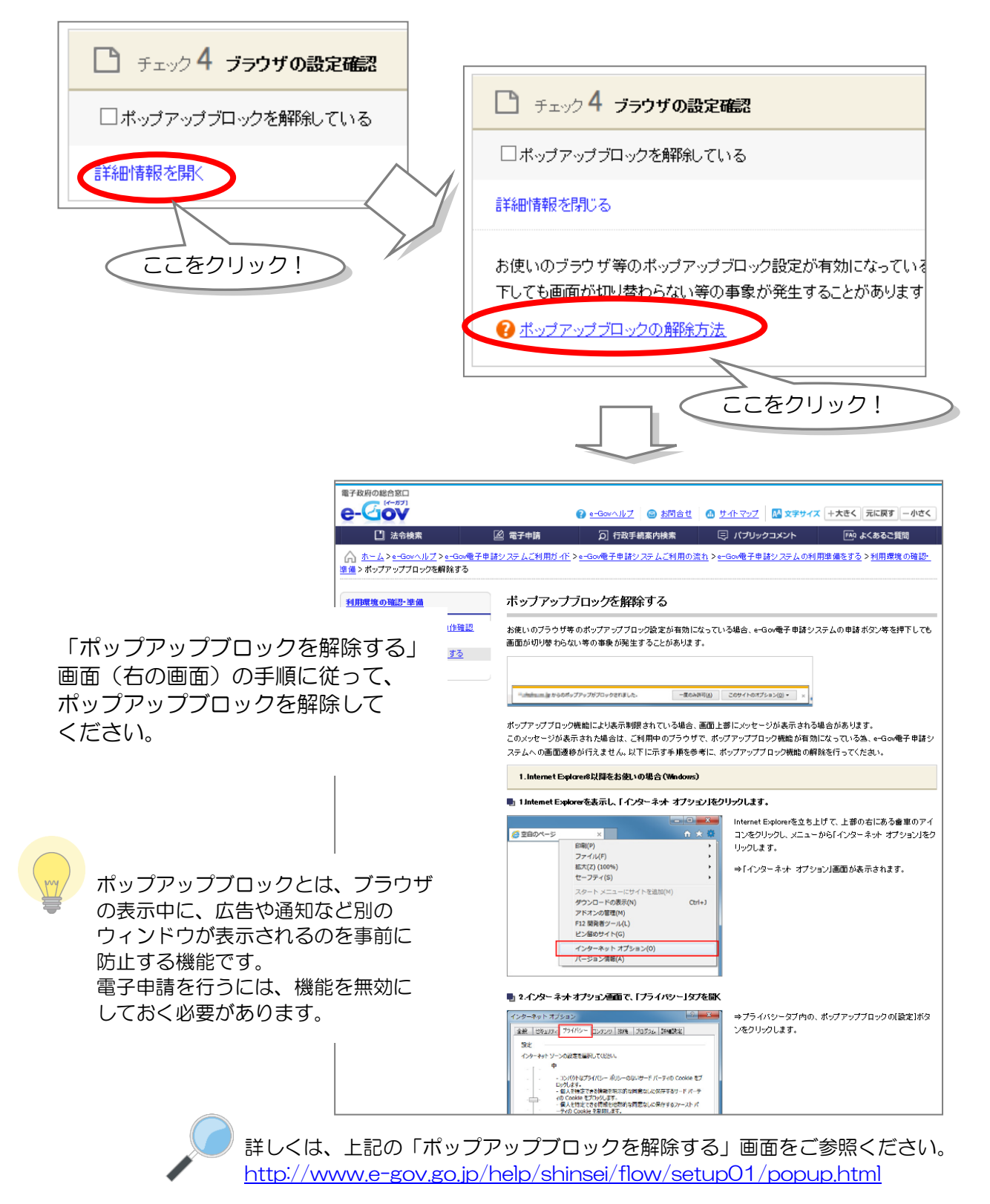

次に、「チェック 5 信頼済みのサイトとしての登録確認」を表示します。「詳細情報を開く」の リンクをクリックして、ブラウザの設定を行ってください。

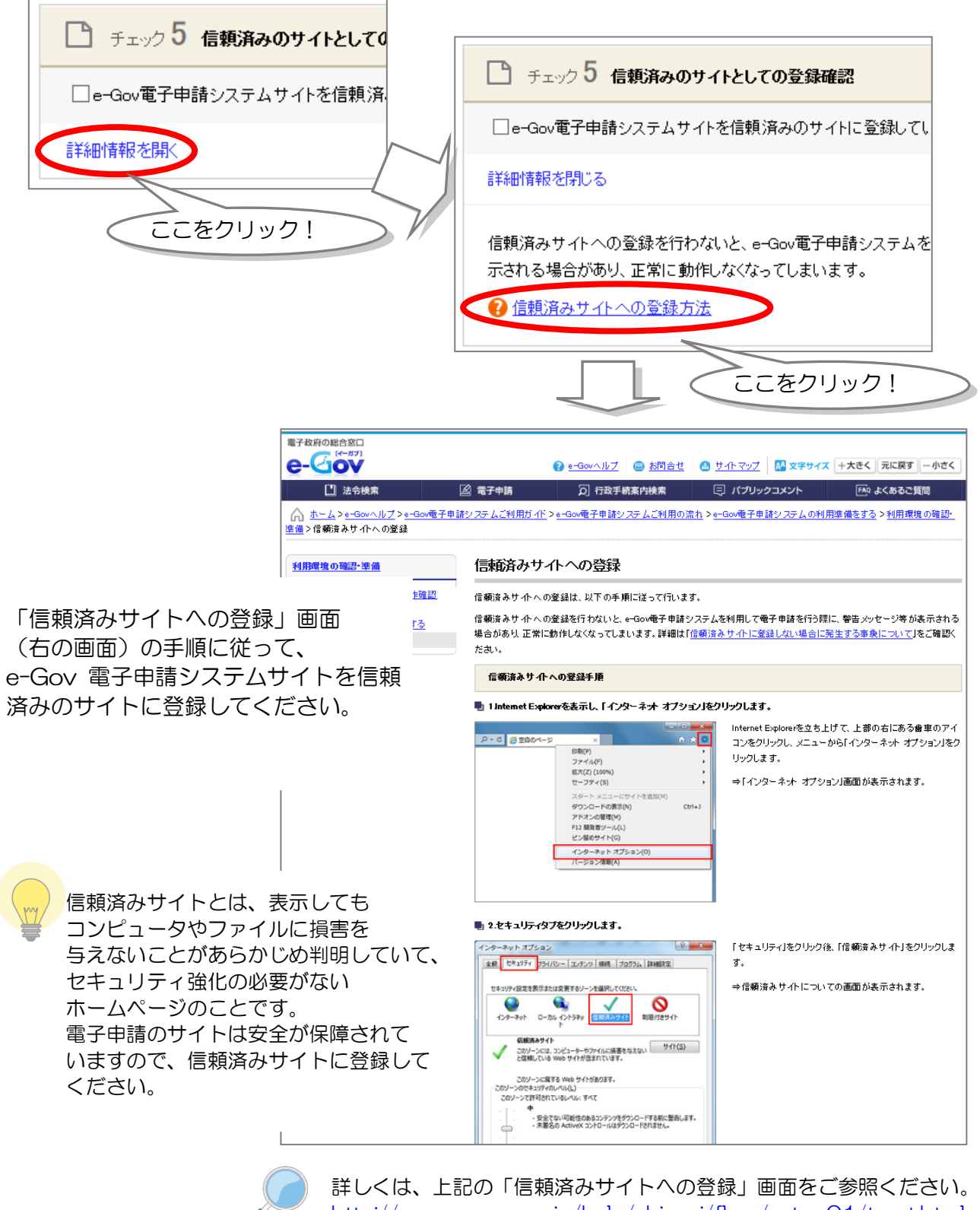

http://www.e-gov.go.jp/help/shinsei/flow/setup01/trust.html

### <sub>チェック</sub>6 e-Gov 電子申請用プログラムの確認

最後に、「チェック 6 e-Gov 電子申請用プログラムの確認」を表示します。無料の電子申請用 プログラムをインストールしてください。

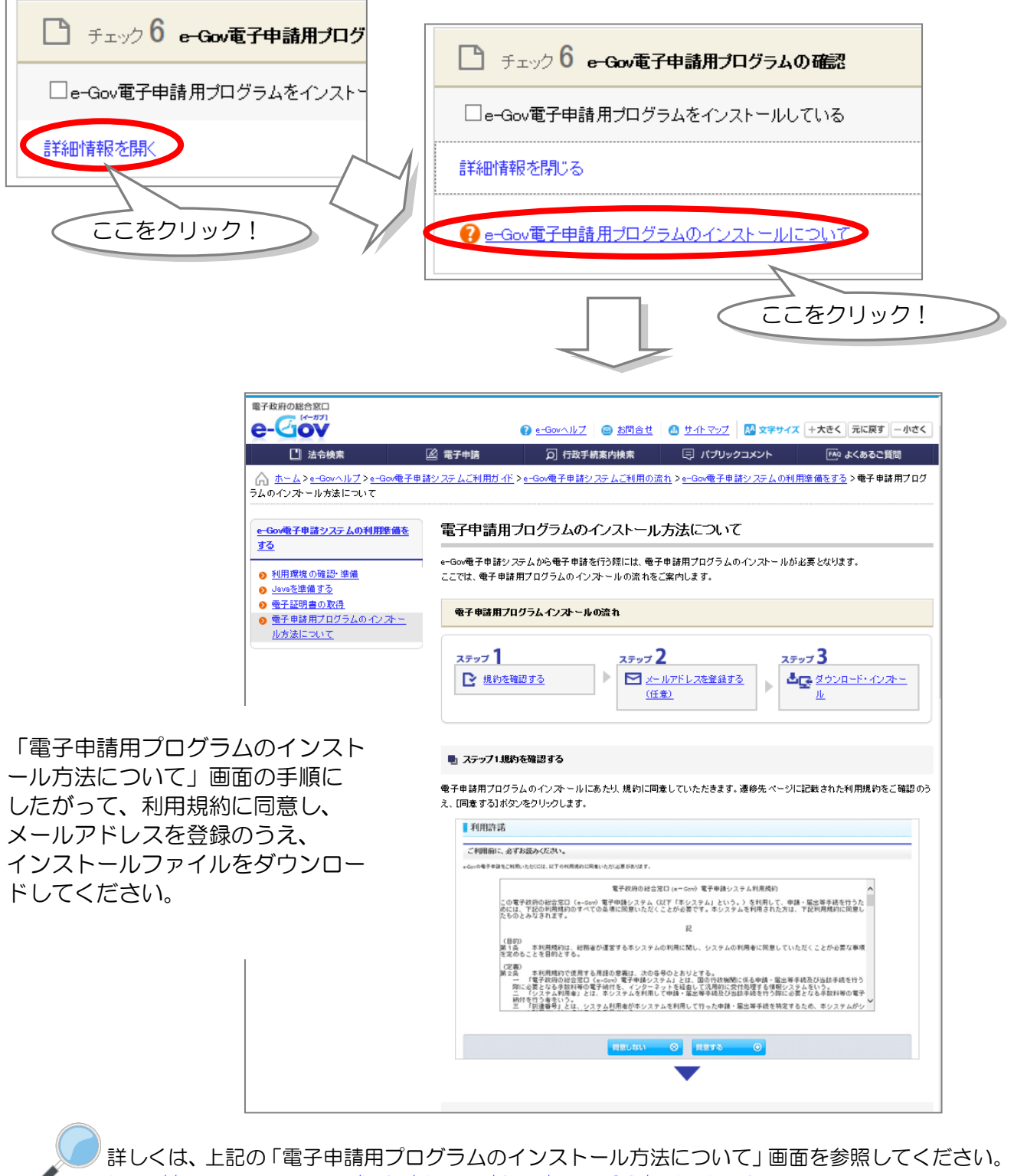

http://www.e-gov.go.jp/help/shinsei/flow/setup03/index.html

最後に

これで、電子申請の準備ができました!もう一度チェックに漏れがないか確認し、実際の申請作業へ進 みましょう。

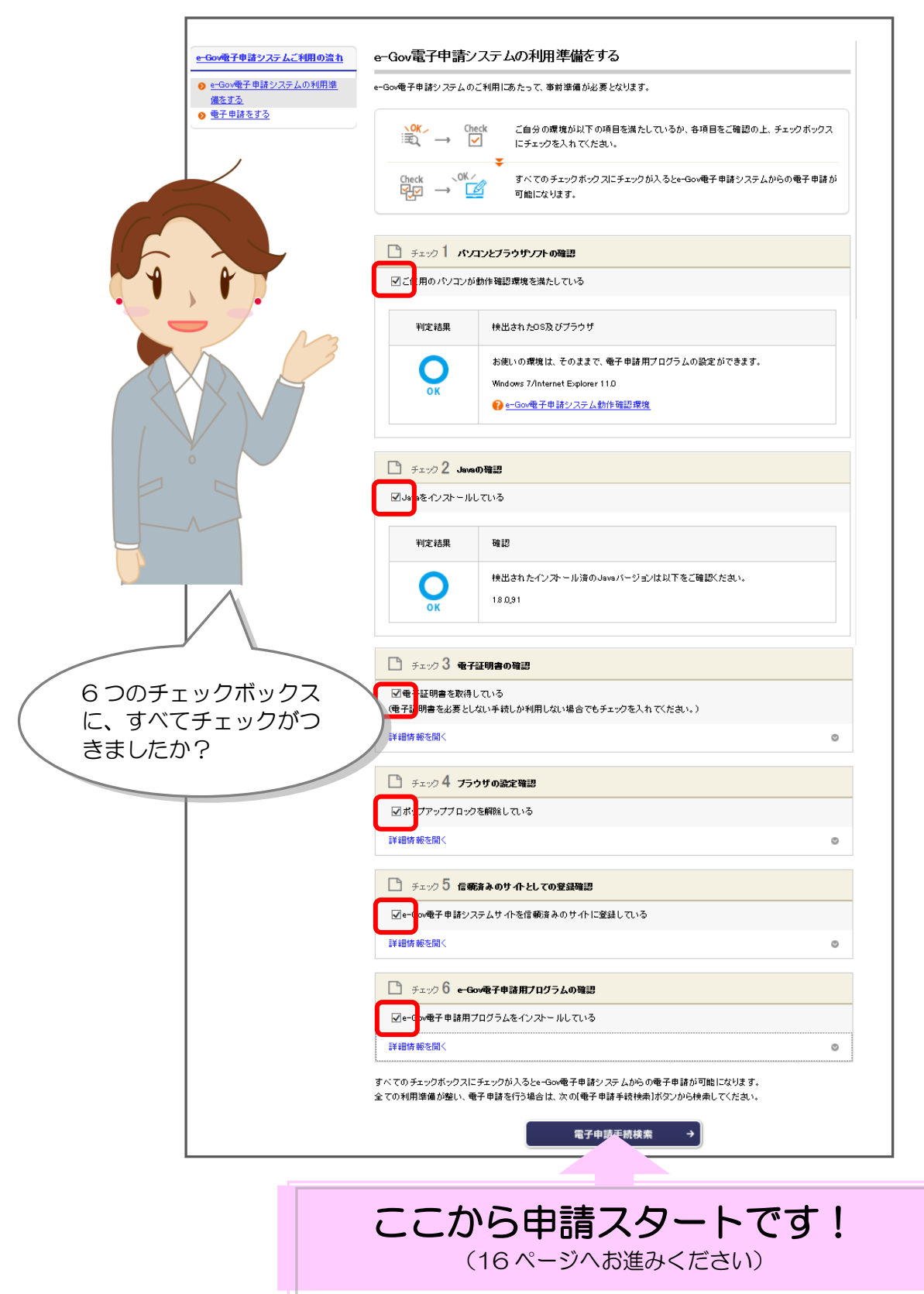

出典:e-Gov ウェブサイト(http://www.e-gov.go.jp)

事前準備ガイド BOOK 15

## **実際に申請してみましょう!**

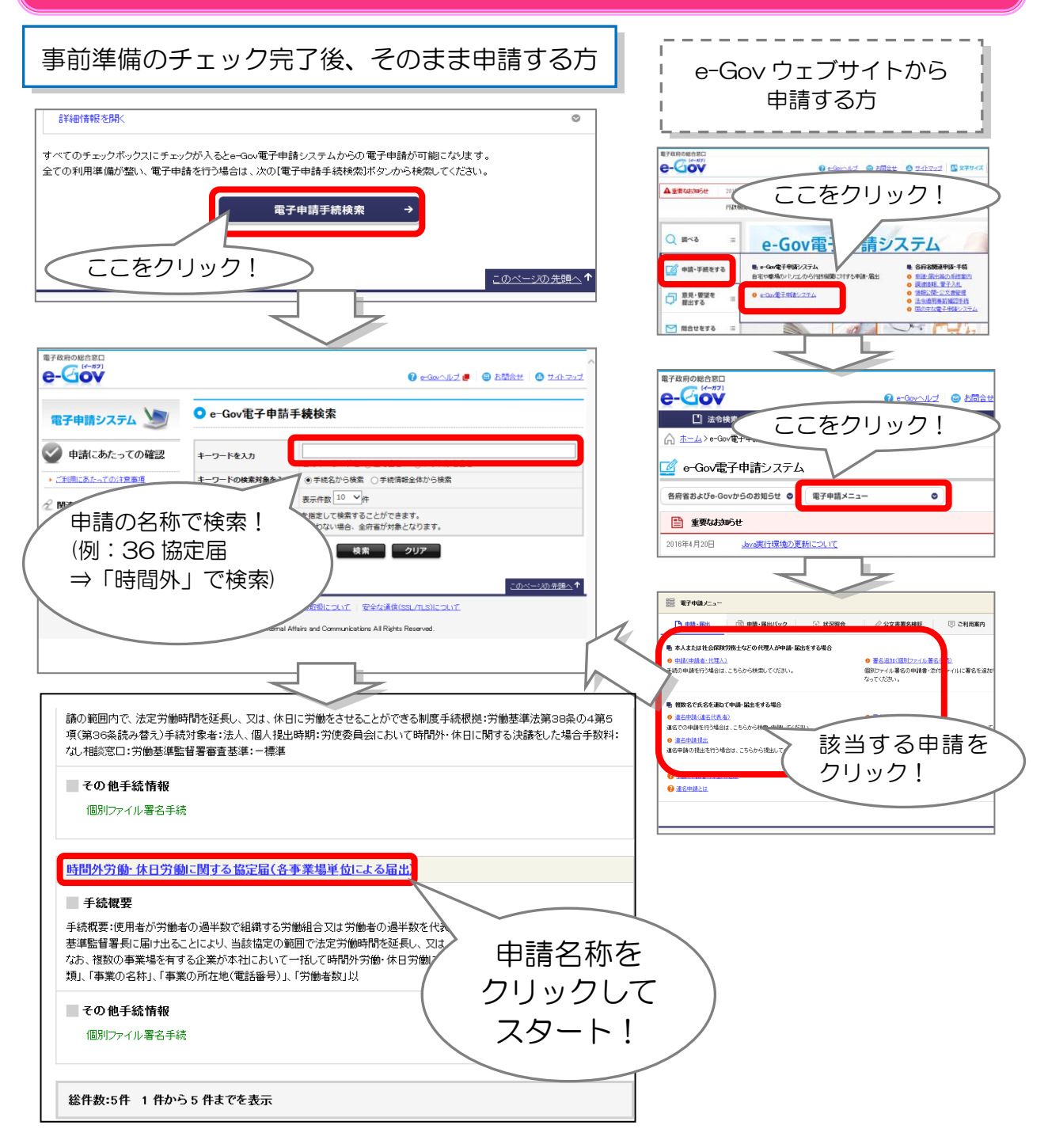

### 電子申請の手順について

労働基準法の届出等のうち、36 協定届、1年単位の変形労働時間制に関する協定届及 び就業規則の届出の電子申請については、パンフレット「労働基準法、最低賃金法等の届 出等は、電子申請が便利です!」に、手順の詳細を掲載しております。

【パンフレット:「労働基準法、最低賃金法等の届出等は、電子申請が便利です!」】 http://www.mhlw.go.jp/stf/seisakunitsuite/bunya/0000184033.html

#### 電子申請で届出できる主な手続一覧

#### 時間外·休日労働

- 時間外労働・休日労働に関する協定届(各事業場単位による届出)  $\mathbf{1}$
- 時間外労働・休日労働に関する協定届(本社一括届出)  $\mathbf{2}$
- 時間外労働・休日労働に関する協定届(事業場外労働に関する協定 3 付記)
- 時間外労働・休日労働に関する労使委員会の決議届 4
- 時間外労働・休日労働に関する労働時間等設定改善委員会の決議届 5
- 6 非常災害等の理由による労働時間延長・休日労働許可申請
- $\overline{7}$ 非常災害等の理由による労働時間延長・休日労働届

### 就業規則

- $\mathbf{1}$ 就業規則(変更)届(各事業場単位による届出)
- 就業規則(変更)届(本社一括届出)  $\overline{2}$

### 変形労働時間制

- 1年単位の変形労働時間制に関する協定届  $\mathbf{1}$
- 1箇月単位の変形労働時間制に関する協定届 2
- 3 1週間単位の非定型的変形労働時間制に関する協定届

### 事業場外労働、裁量労働制

- 事業場外労働に関する協定届  $\mathbf{1}$
- 専門業務型裁量労働制に関する協定届  $\mathbf{2}$
- 企画業務型裁量労働制に関する決議届 3
- 企画業務型裁量労働制に関する報告 4

### 休憩、監視・断続的労働

- 休憩自由利用除外許可申請  $\mathbf{1}$
- 監視・断続的労働に従事する者に対する適用除外許可申請  $\overline{2}$
- 3 断続的な宿直又は日直勤務許可申請

### 賃金、貯蓄金

- 最低賃金の減額特例許可の申請 1
- 貯蓄金管理協定の届出 2
- 預金管理状況報告 3
- 預金管理状況報告(本社一括届) 4
- 事実上の倒産認定申請 5
- 未払賃金額等の確認申請 6

### 解雇

- 解雇制限除外認定申請  $\mathbf{1}$
- 解雇予告除外認定申請 2

### 児童·年少者

- 児章の使用許可申請 1
- 2 年少者に係る深夜業時間延長許可申請
- 3 帰郷旅費支給除外認定申請

### 寄宿舎

- 寄宿舎規則(変更)届 1.
- 事業場附属寄宿舎設置・移転・変更届  $\overline{2}$
- 寄宿舎内での事故発生報告  $3<sup>7</sup>$
- 4 寄宿舎内での労働者死亡又は休業日数4日以上の休業の報告
- 5 寄宿舎内での労働者の休業日数4日未満の休業の報告
- 事業附属寄宿舎規程第36条による適用特例許可申請 6
- 事業附属寄宿舎規程第2章適用除外許可申請  $7<sup>7</sup>$
- 建設業附属寄宿舎設置・移転・変更届 8

### その他

- 集団入坑の場合の時間計算特例許可申請  $\mathbf{1}$
- $\overline{2}$ 谪用事業報告
- 3 職業訓練に関する特例許可申請
- 審査及び仲裁の手続の申立て(労働基準監督署)(審査請求・労災) 4
- 休業補償及び障害補償の例外認定の届出 5

#### 他社所有商標に関する表示について

Microsoft、Windows、Internet Explorer は、米国 Microsoft Corporation の米国及びその他の 国における登録商標、商標または商品名称です。 Oracle と Java は、Oracle Corporation 及びその子会社、関連会社の米国及びその他の国におけ

る登録商標です。 その他、記載されている会社名、製品名などは、各社の登録商標または商標です。

### 電子政府の総合窓口「e-Gov」に関するお問い合わせ先

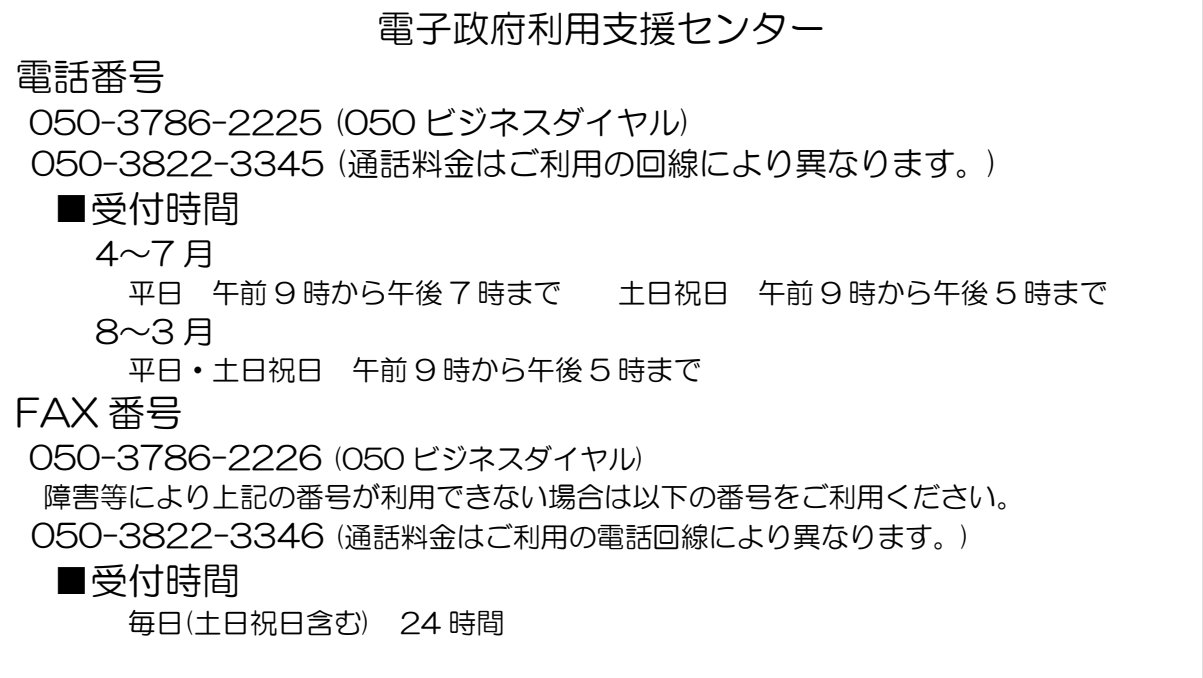